# $\overline{1}(\overline{1})$

## **Produktinformation**

### **Videozweidrahtempfänger FVW1001-0600**

#### **Sicherheitshinweise**

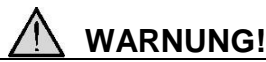

- Für Arbeiten an Anlagen mit Netzanschluss 230 V Wechselspannung sind die Sicherheitsforderungen nach DIN VDE 0100 zu beachten.
- Das Gerät darf nur in Schaltersteckdosen eingesetzt werden, wenn VDE zugelassene Geräte verwendet werden.
- Das Gerät darf nur durch Elektrofachpersonal installiert und in Betrieb genommen werden!
- Vor Arbeiten am Gerät Versorgungsspannungen abschalten!

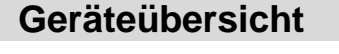

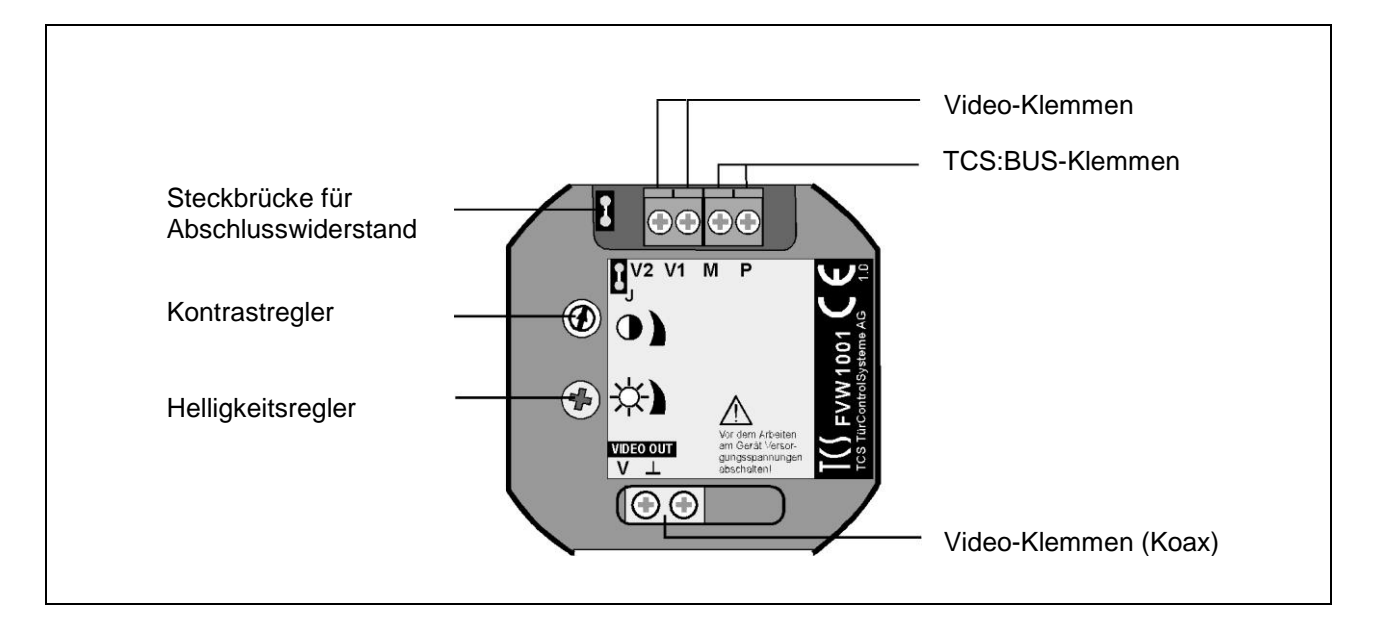

#### **Technische Daten**

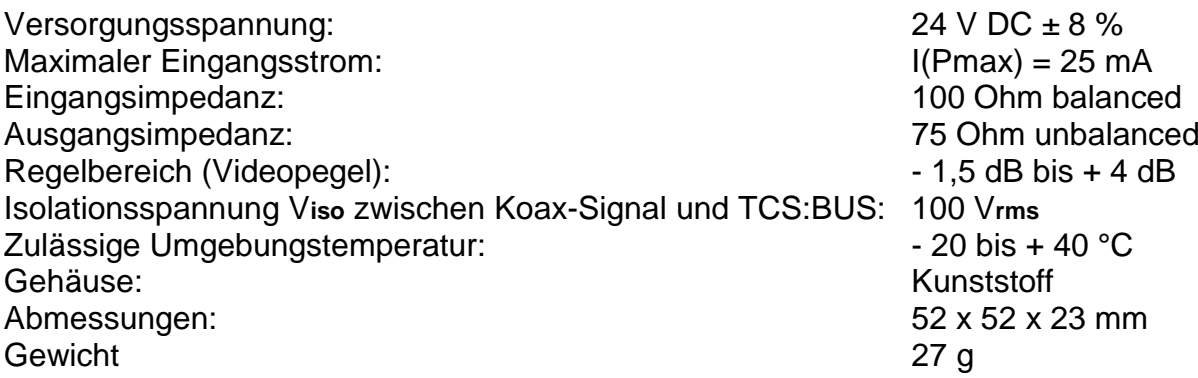

#### **Verwendung**

Der Videozweidrahtempfänger wird verwendet, wenn ein 2-Draht-Videosignal aus einer TCS-Anlage in ein (F)BAS-Signal gewandelt werden soll. Am Ausgang des FVW1001 können handelsübliche Videogeräte mit Eingang F(BAS) an 75 Ohm unbalanced angeschlossen werden (AV-Eingang, Videoline-Eingang usw.).

#### **Kurzbeschreibung**

Der FVW1001 wandelt ein eingehendes 2-Draht-Videosignal (symmetrisch) in ein asymmetrisches FBAS-Signal mit 75 Ohm Leitungsimpedanz. Der Koaxialausgang ist vom TCS:BUS galvanisch getrennt.

#### **Installation**

#### *Leitungsquerschnitte für Anschlussleitungen*

An die Klemmen können folgende Leitungen angeschlossen werden:

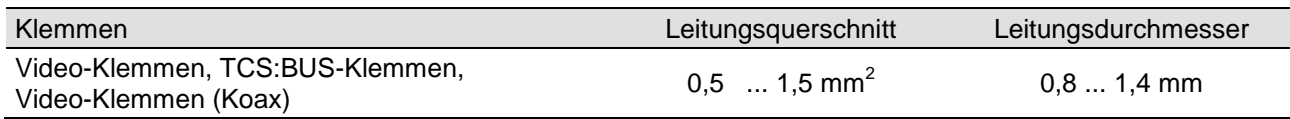

#### *Anschlusskabel für Videogerät vorbereiten und anschließen*

- Schneiden Sie einen der Stecker ab. Isolieren Sie Innenleiter und Schirmung ab.
- Verdrillen sie die Schirmung des Koaxialkabels.
- Achtung: Verwenden Sie als Koaxialkabel nur 75 Ohm-Kabel (RG59 oder RG179. Verzinnen Sie den verdrillten Schirm oder verwenden Sie eine Aderendhülse.
- Schließen Sie Innenleiter und Schirmung an:
	- Innenleiter an Klemme V,
	- $-$  Außenleiter an Klemme  $\perp$

**!**

Bei Montage im Außenbereich durch geeignete Maßnahmen das Eindringen von Wasser in das Gerät verhindern!

**!** Vor Arbeiten am Gerät Versorgungsspannungen abschalten!

**!** Nur wenn das Gerät als letztes Gerät am Ende eines TCS:BUS-Videostranges installiert wird, muss die Steckbrücke für den Abschlusswiderstand **gesteckt** sein. Anderenfalls ist sie stets zu entfernen.

#### *Anschlussschema 6-Draht-Videoanlage*

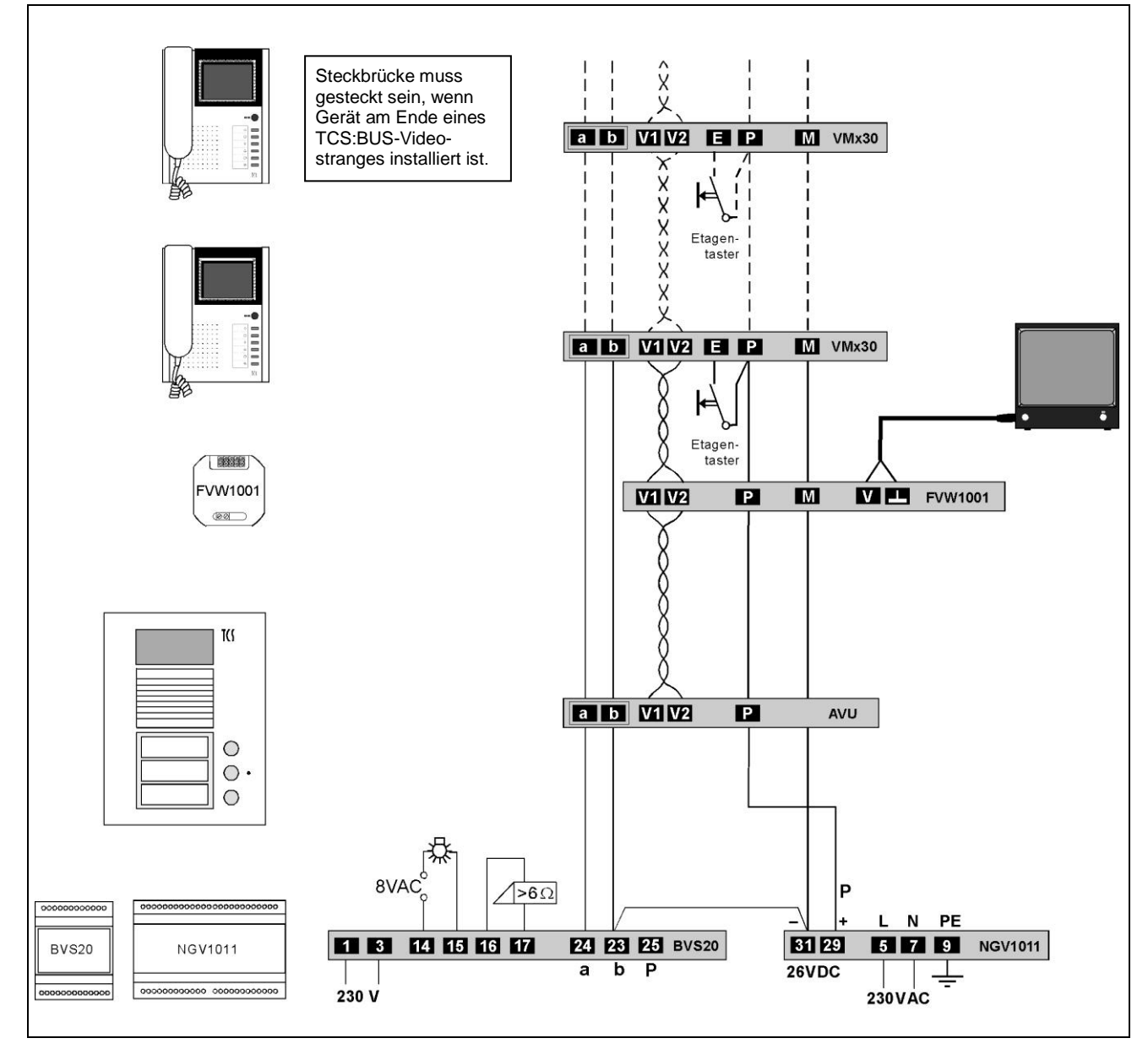

#### **Einstellungen**

#### *Einstellen der Bildqualität*

Durch Leitungsverluste in der Anlage bedingte geminderte Bildqualität kann verbessert werden, indem am Gerät die Verstärkung des Videosignals eingestellt wird.

- **1.** Drehen Sie den Kontrastregler, bis Farbe und Kontrast bestmöglich sind.
- **2.** Drehen Sie den Helligkeitsregler, bis die Helligkeit optimal ist.
- **3.** Wiederholen Sie gegebenenfalls die Schritte 1. und 2., bis die Bildqualität gut ist.

**Service**

Fragen richten Sie bitte an unsere **TCS HOTLINE 04194/ 9 88 11 88**

**Hauptsitz** TCS TürControlSysteme AG, Geschwister-Scholl-Str. 7, 39307 Genthin Tel.: 03933/879910, FAX: 03933/879911, www.tcs-germany.de